## College Advising & Support Services Hub 100 I G Greer Hall

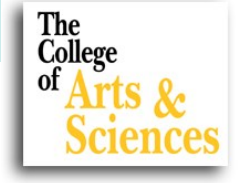

## Searching the Course Schedule

Did you know you can search the Schedule of Classes to find online courses or Gen Ed Historical Studies Designation courses or second half of term courses from any department?

- Go to the schedule of courses for the term in which you want to take classes
- In the SUBJECT box at the top, click on the first department to highlight it
	- Use the scroll bar to scroll all the way to the bottom of this subject list. Now hold down the shift key while clicking on the last subject area. This will highlight ALL subjects.
	- In the ATTRIBUTE TYPE box, scroll to find the "Liberal Studies Experience" attribute. Click on it to highlight it.
	- Click on CLASS SEARCH at the bottom

Let's say your student needs a course in the Liberal Studies Experience (LSE) of Gen Ed 2.0. How can you find just those courses that would meet this requirement?

This will provide a list of all courses being taught that semester in the Liberal Studies Experience.

Similarly to this search, you can search for a variety of course types this way. **Online courses** can be found in the SCHEDULE TYPE box as "Web Hybrid" courses (courses completely online would be "Web Based-Entirely 100"). **Last half of term courses** (these start week 7 of the fall/spring semesters) can be found in the PART OF TERM box.

There are many ways to search for classes. Use the drop down boxes to limit your search and either search one department or use the scroll feature to choose more than one.

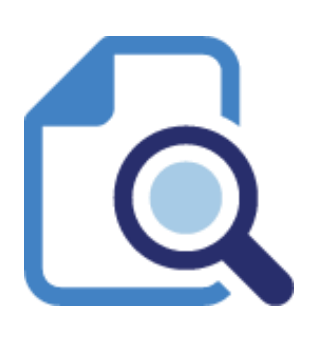

Spring 2017

## Registration Waitlisting

Some course sections will be offering a waitlist that students can sign up for via AppalNet once the section is closed. The purpose of waitlisting is to allow students the ability to more easily monitor courses they need that are closed as opposed to frequently checking back on Appal-Net. **Waitlisting will not be available for every course** and being on a waitlist for a section does not guarantee the student will get a seat in that course.

A tutorial on how to add oneself to a waitlist once a course is closed as well as a list of waitlisting frequently asked questions (FAQ) can be found at: <http://registrar.appstate.edu/registration/waitlisting.html>

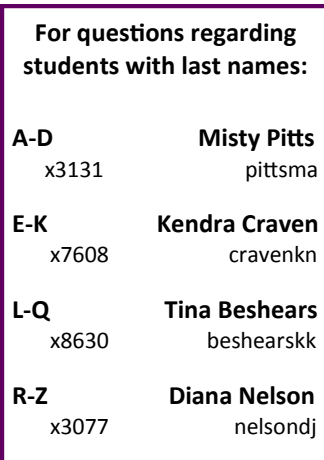

**Main Office: 262-3076**

## https://cas.appstate.edu/faculty-staff/advising-